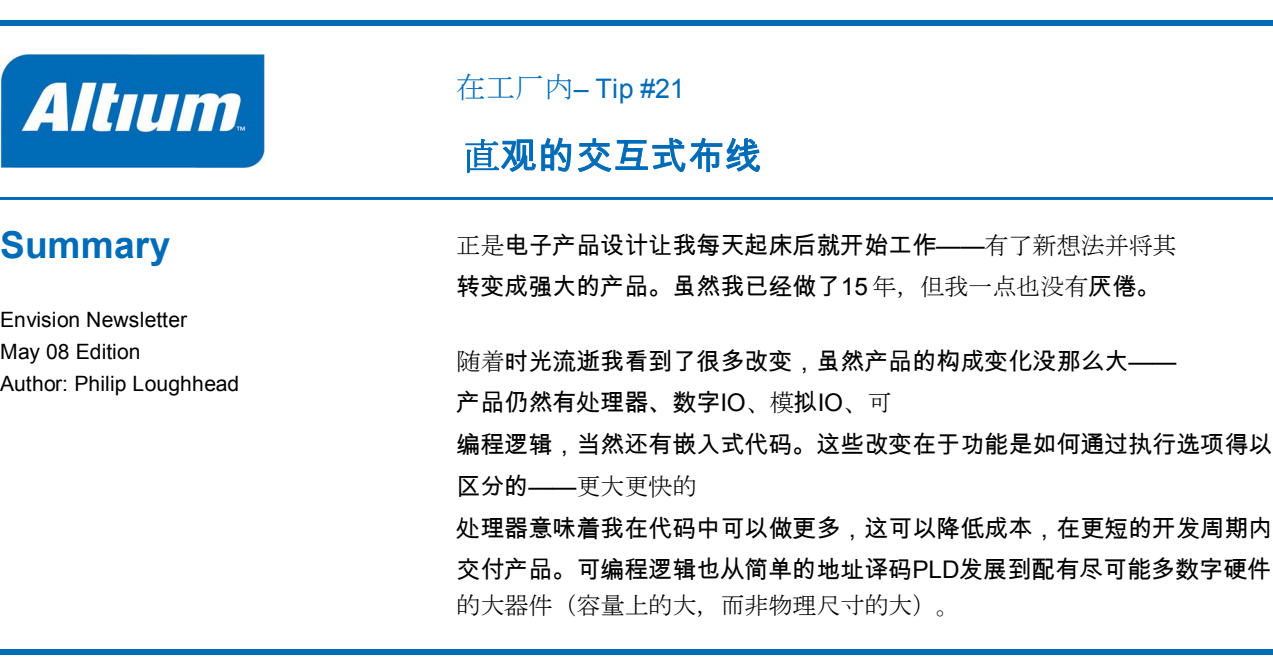

多年以来我经历了设计流程的所有方面,从较外部的流程如电路板布局设计转入产品智能-系统设计和嵌入式代码设计。

#### 回到基本点

有人要求我根据最新的项目对电路板进行布局,对此我不是很确定。这些年以前我在设计电路板时经常遇到各种连接线 的麻烦。我觉得我的大脑没有足够的空间感来纵观整个电路板'看到'布线路径。

那是一个 DIP40 处理器和 2 层或 4 层板的设计。该设计在一个 8 层板上的 680 个焊盘 BGA 封装中有一个 FPGA-这十分 有趣!

我在想这可能是个好机会,让我来试试刚刚读到的 Altium Designer Summer 08 版的新型布线功能。

#### 变化的布线需求

在做电路板设计时我确实记得布线与其说仅仅是机械地连接各点的流程,还不如说是一种艺术形式。从表面上看,这项 任务在过去 15 年间没有变化。我仍然需要从 A 到 B 进行布线连接,同时遵守设计规则。改变的仅仅是元件数量的减少,<br>但它们却有更多的管脚。<br>最终的结果是?更少的元件,但它们之间的连接更多。所以在我需要找到更少的总体布线路径时,可能有沿着它们的 10

条或 20 条路径,而不是一两条。

我从事的设计是对现有产品的更新-主要是改变 FPGA 和内存的元件封装类型。因此一旦我取消布线并调整放置,就可以 开始布线。Altium Designer '新增功能文档说 Alium Designer Summer 08 的布线更加好用。我是验证这种说法的最佳人 选,因为我技术不高但期望却很高!

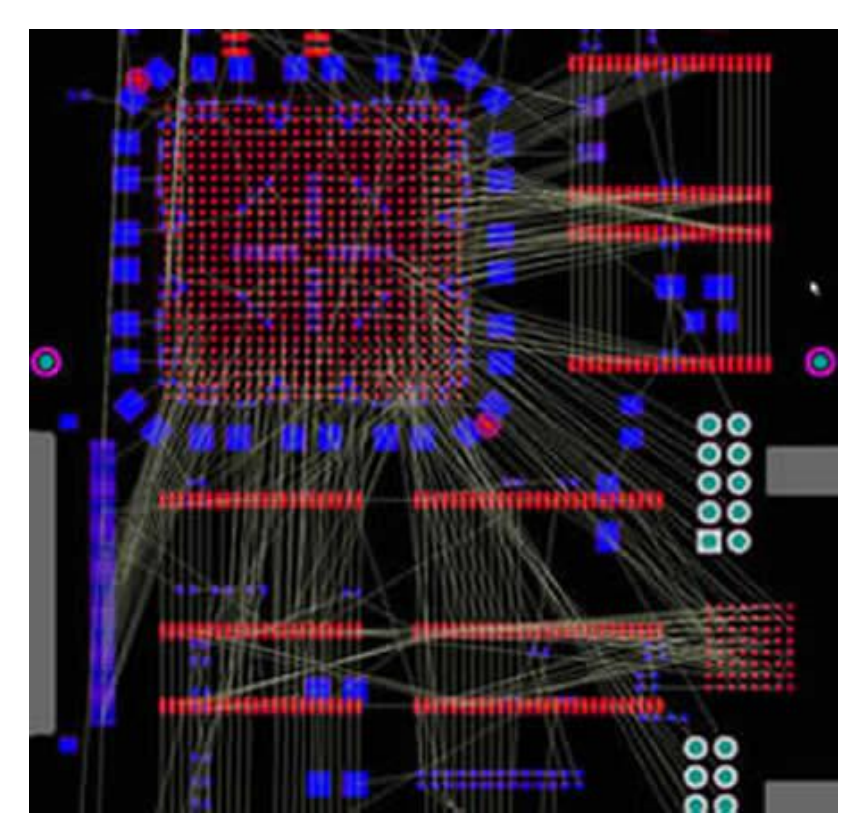

*Altium Designer Summer 08* 完美地支持现代元件封装的布线技术。

#### 布线新途径

很久以前我布线时,最无聊的事情就是我必须放置每个单独的线路段。无聊的是单击、单击、单击、单击然后再有更多 的单击,而这还只是 935 个连接的开始。然后一旦您开始对最后 10 个并行连接进行布线,您会意识到应该将现有对象的 套索收得更紧,以便为最后的连接留出足够空间。

Altium Designer Summer 08 的新型交互布线引擎让我感到惊叹。使用熟悉的 P, T 快捷键启动一系列直观的布线动作, 让 整个过程更加有效。

贴合边缘的动作意味着我不需要仔细注意布线路径——点击一个连接即可,把光标移到目标焊盘,然后看到线路模式出 现,一切都整齐划一。鼠标的一个单击以后,从光标开始所有线路都放置成功,如果想删除线路,只要通过 Backspace 删除即可。我真的很喜欢可以在 shortest 和 hug 之间切换的方法,告诉布线器我是想要布线尽可能的紧密和简短,还是想 沿着现有布线放置线路。

这个功能确实出色。我只要专注于找到路径的高阶任务,由软件完成放置无数线路为连接布线的苦差事。如果我觉得这 与我期望的轨迹有偏差,那么我只需稍稍退回,单击以准确地放置。<br>好的开始,对我和 Altium Designer Summer 08 都是如此!

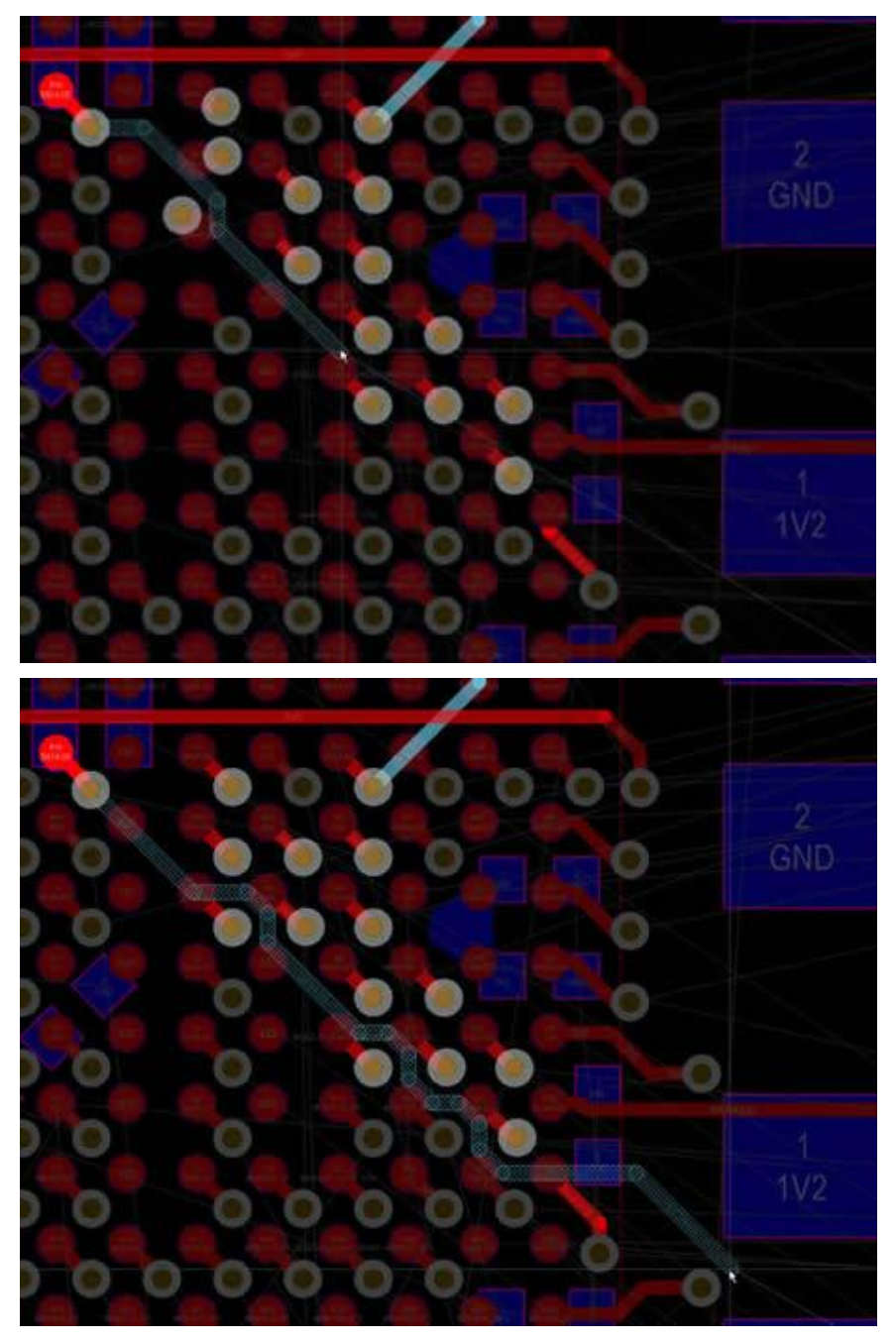

移动鼠标时无需单击,*Altium Designer Summer 08* 会自动找到布线路径。

# 推还是不推

看看 Shortcuts 面板,一个在状态栏,另外一个在实际的布线上,按下 Shift+R,开始体验不同的交互式布线模式。<br>另外一个我喜欢的功能是不同的推动操作。传统的推动操作——在对现有布线操作时会产生多米诺效应,它们都向左重

排。但我不喜欢那种过头的推动模式,如果有空间,就不需要移动其他——只需将现有布线推回来即可!如果击中不匹 配的紧密空间,如焊盘,现有布线就会开始一点点重排。虽然它们的动作较为缓慢,但事实上这是有道理的:因为除非 有绝对的必要,一般禁止对 20 条布线路径作剧烈的重排动作。这恰恰是我想要的。然后我挤了挤某些布线之间被遗忘 的连接,注意是如何推动几个过孔和线路的。

我真的很享受布线过程,虽然有很多选项,但我可以使用 Shortcuts 面板来体验。<br>有一个快捷键我一定要告诉您…Autocomplete,那些为布线所困扰的人,你们最好的朋友来了。横跨电路板布线,看到 目标焊盘后,只需单击并按住 Ctrl 键,然后一切都完成了,布线从当前的光标位置直到目标焊盘都完成了——这真是太 好了!

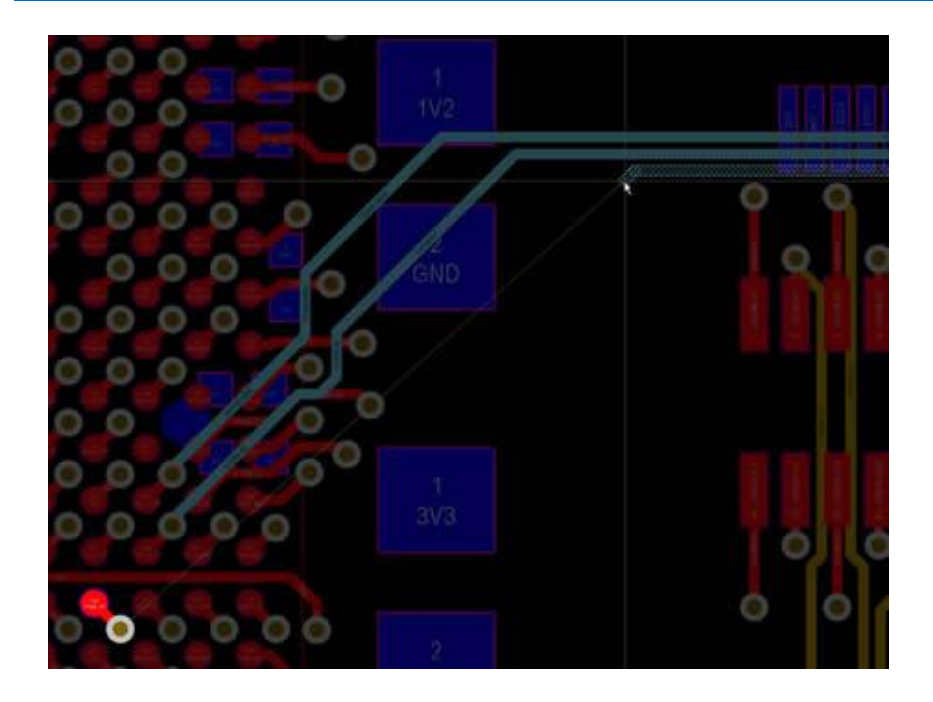

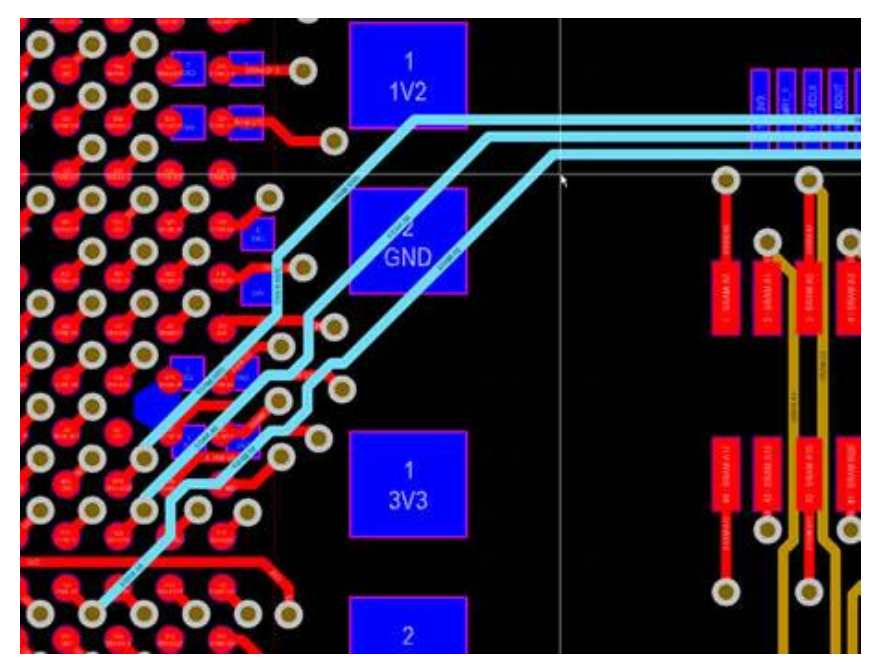

*Autocomplete* 加快交互式布线过程。

# 满足增长需求的更好工具

当然,基本任务是相同的:放置线路对每个连接进行布线。然而这些布线的本质改变了:信号切换速度意味着现在我必 须把布线视作电路的一部分——不能再假定连接是理想的。

看起来 Altium Designer 在这方面也给我节省时间了。在电路板上已经配置了布线宽度设计规则, 以此为 55 到 70 欧姆 之间的阻抗关键网络布线,60 欧姆最为适合。切换布线层时能够观察线宽的改变以及内置阻抗计算器在后台的工作就像 是魔术一样。又一个问题得到了解决, Altium Designer Summer 08 又带了一项新的功能。

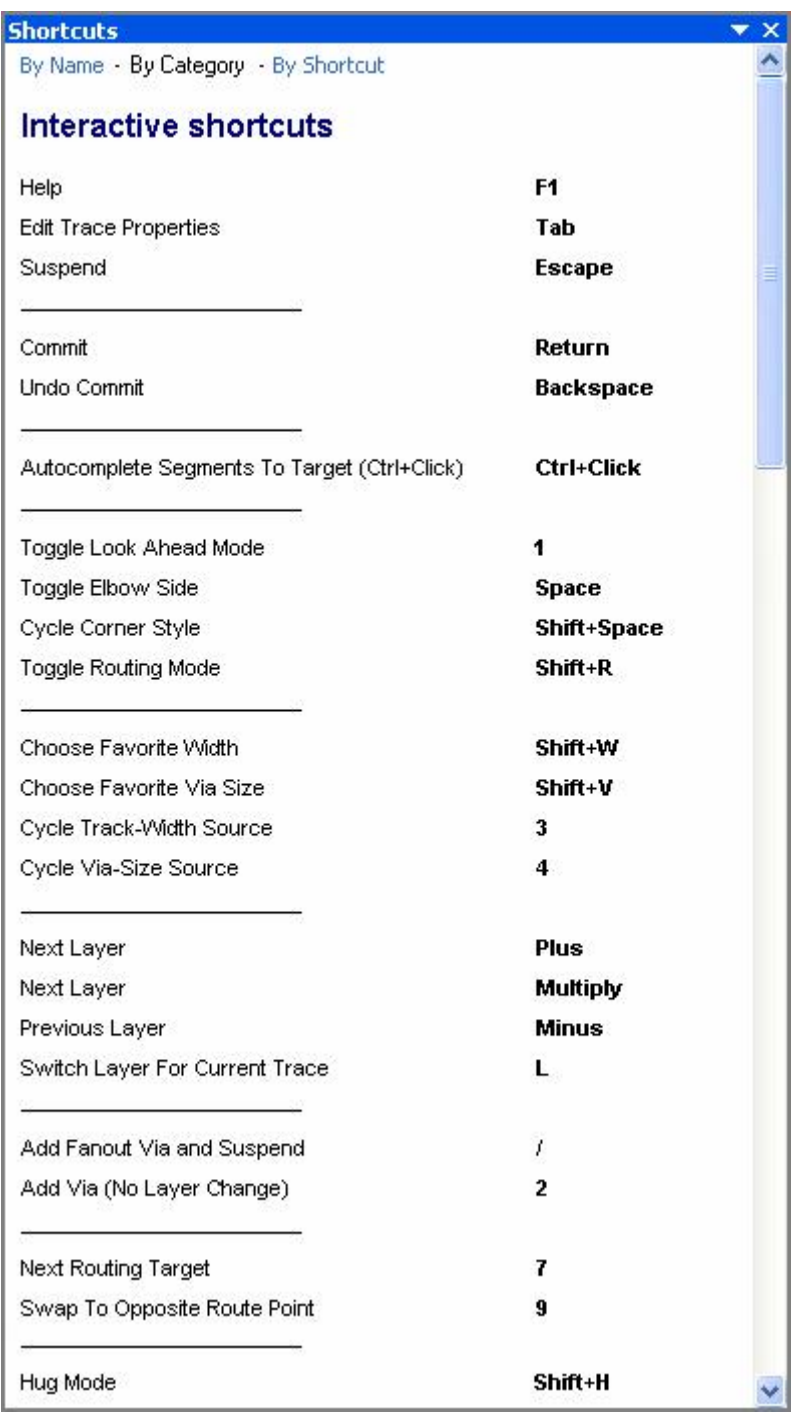

*Shortcuts* 面板详细列出了布线时可用的快捷键。

# 交互式布线的新爱好者

实际上, Altium Designer Summer 08 真正给我留下深刻印象的是刚刚见识到的布线方法。当然, 电路板上精心配制的 设计规则的确让我轻松了一些。但说到布线, Altium Designer 似乎满足了我所有的需求: 完全符合可充分配置的设计规则 遵守规则的自动输出命令,BGA 有退出布线功能 阻抗控制的交互式布线 有备选路径的直观交互式布线 推动交互式模式 交互式布线套索 现有路径的交互式重布线,移除自动环路 留下过孔但不改变层的功能(对输出十分合适) 自动完成

排列一个或多个现有布线,让一切整齐划一 还有其他更多功能…

Altium Designer 新型直观交互式布线功能让我专注于高级别的布线层面,我真正开始对这一流程有得心应手的感觉了。<br>我注意到 FPGA 周围的一些布线不是十分简洁。当然我可以用当前的 FPGA 管脚分配进行布线,但我想现在最好体验一下 Altium Designer 的管脚交换功能…

谁说为电路板布线没意思!

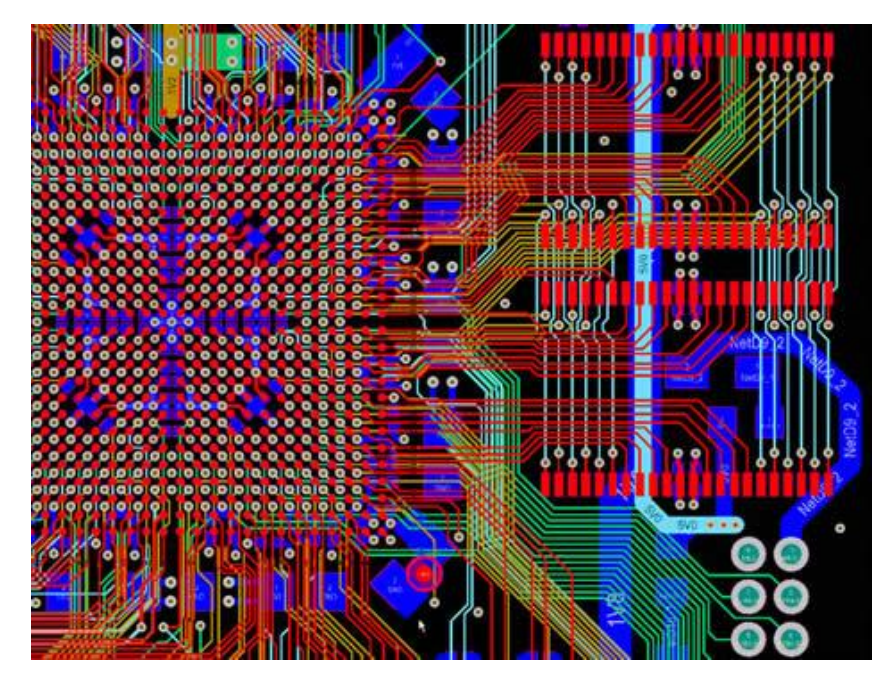

交互式布线的电路板